# Adding a Question Category to the Question Bank in Eval25

 $\oplus$  Click here to view related articles.

Eval25 allows you to maintain a bank of questions instructors can draw from when adding questions for the courses they teach.

# Adding a Question Category

1. From the Form Editor Page, Choose the Form and Term

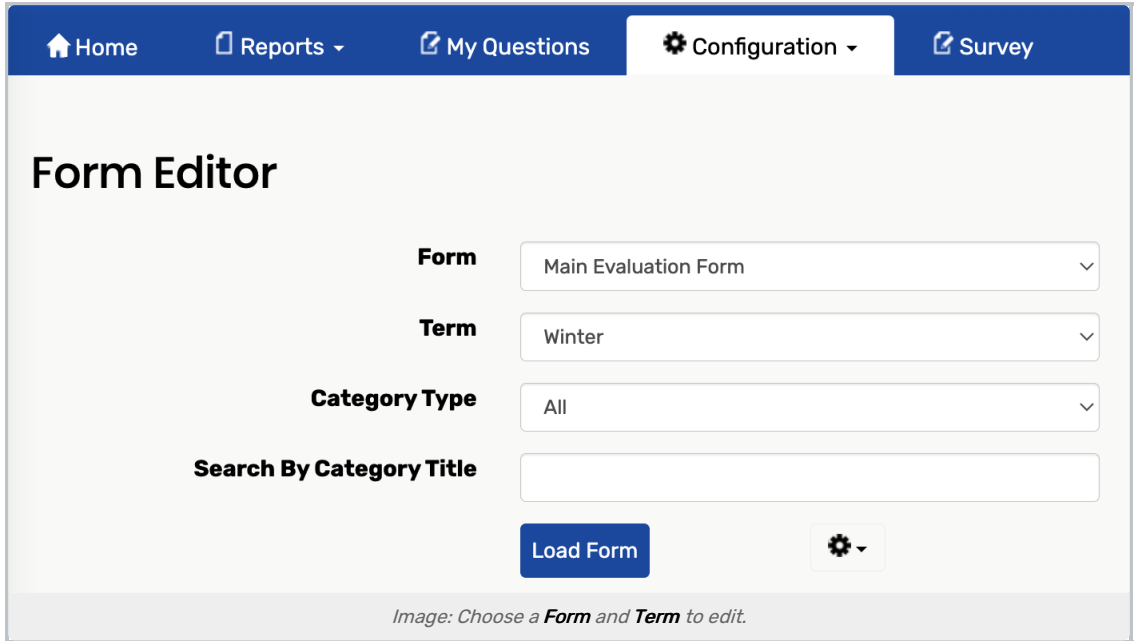

2. Select All from the Category Type Dropdown

#### 3. Tap Load Form

- 4. Find the Question Category you Want Added to the Question Bank
- 5. Click Settings  $\left(\phi\right)$  > Edit Category

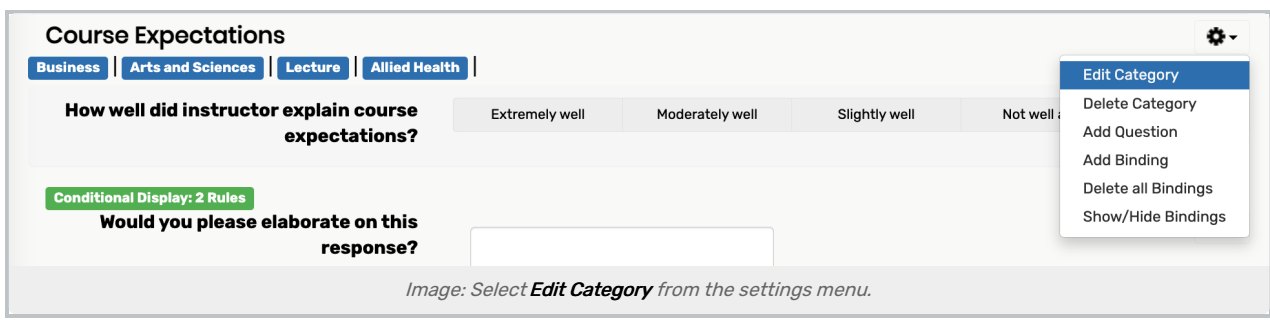

Located to the right of each question category.

### 6. Select Bank from the Type Dropdown List

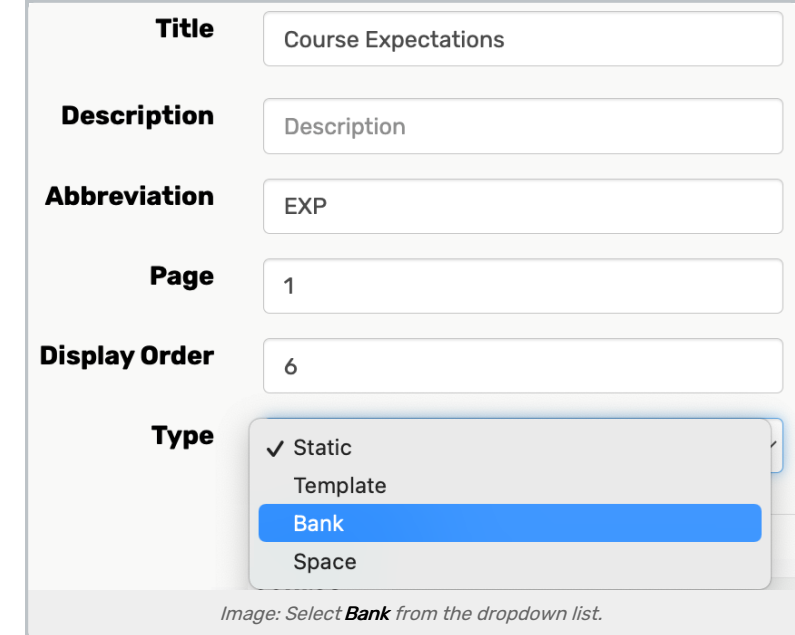

#### 7. Click Save

All questions in the category are saved to the Question Bank, available for selection by instructors.

## Ensuring a Category Repeats for Multiple Instructors

To create a category type for instructor-specific questions (the categories that will repeat for each instructor):

# 1. Click the Settings  $\left( \phi \right)$  Button Next to the Appropriate Category Title

- 2. Select Edit Category
- 3. Set the Type to Template

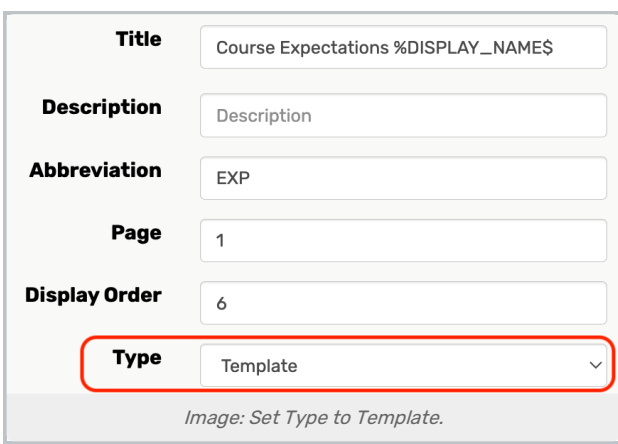

### 4. Make sure to Insert \$DISPLAY\_NAME\$ in the Category Title

This will display the instructor name. (The category will not repeat if this is not done.)

### 5. Save Your Changes